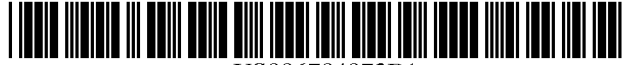

US006784873Bl

# (12) **United States Patent**

## **Boesen et ai.**

#### (54) **METHOD AND MEDIUM FOR COMPUTER READABLE KEYBOARD DISPLAY INCAPABLE OF USER TERMINATION**

- (76) Inventors: **Peter V. Boesen,** 4026 Beaver Ave., Des Moines, **IA** (US) 50310; **Thomas J. Mann,** 330 N. 93*rd* St., Omaha, NE (US) 68114
- ( \*) Notice: Subject to any disclaimer, the term of this patent is extended or adjusted under 35 U.S.c. 154(b) by 70 days.
- (21) Appl. No.: **09/632,922**
- (22) Filed: **Aug. 4, 2000**
- (51) **Int. CI?** .................................................. **G09G 5/00**
- (52) **U.S. CI.** ....................... 345/173; 345/174; 345/175; 345/168
- (58) **Field of Search** ................................. 345/173, 175,

## (56) **References Cited**

#### U.S. **PATENT** DOCUMENTS

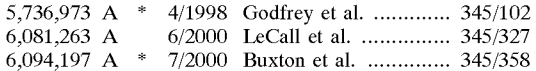

345/174, 168

#### OTHER PUBLICATIONS

Alan Freeman, The Computer Desktop Encyclopedia, 1999, The Computer Language Company Inc., second edition, pp. 99, 254, 678, 976. \*

#### (10) **Patent No.:**  (45) **Date of Patent: US 6,784,873 BI Aug. 31, 2004**

Article entitled "Wireless Future Sizzles," by Keith Darce, The Times Picayne, Sep. 26, 1999.

Article entitled "Tiny computers come in handy, doctors find" by Thomas R. O'Connell, The Des Moines Register, pp. lB, 4B.

\* cited by examiner

*Primary Examiner-Matthew* C. Bella

*Assistant Examiner-Tam* Tran

*(74) Attorney, Agent, or Firm-McKee,* Voorhees & Sease, P.L.c.

## (57) **ABSTRACT**

A method and medium for a computer readable input area. The input area is created by a computer program on a display capable of receiving touch-screen input. The computer on which the input area in used is at least a 32-bit system. The input area may contain a keyboard which is an image map. External programming may selectively access the input area through a dynamic link library. The input area has no task bar and may not be minimized, maximized, or deleted. Therefore, the input area becomes an integral component and provides the user with a constant and reliable method of inputting information into the computer program.

#### **10 Claims, 2 Drawing Sheets**

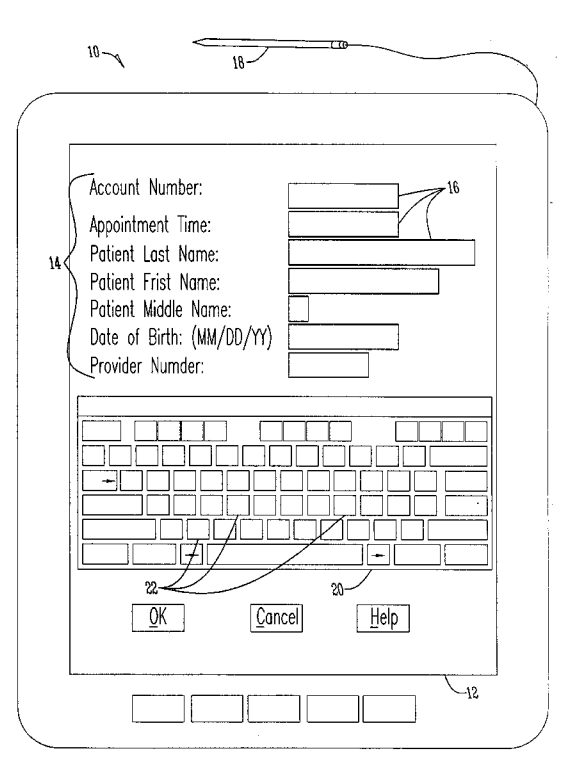

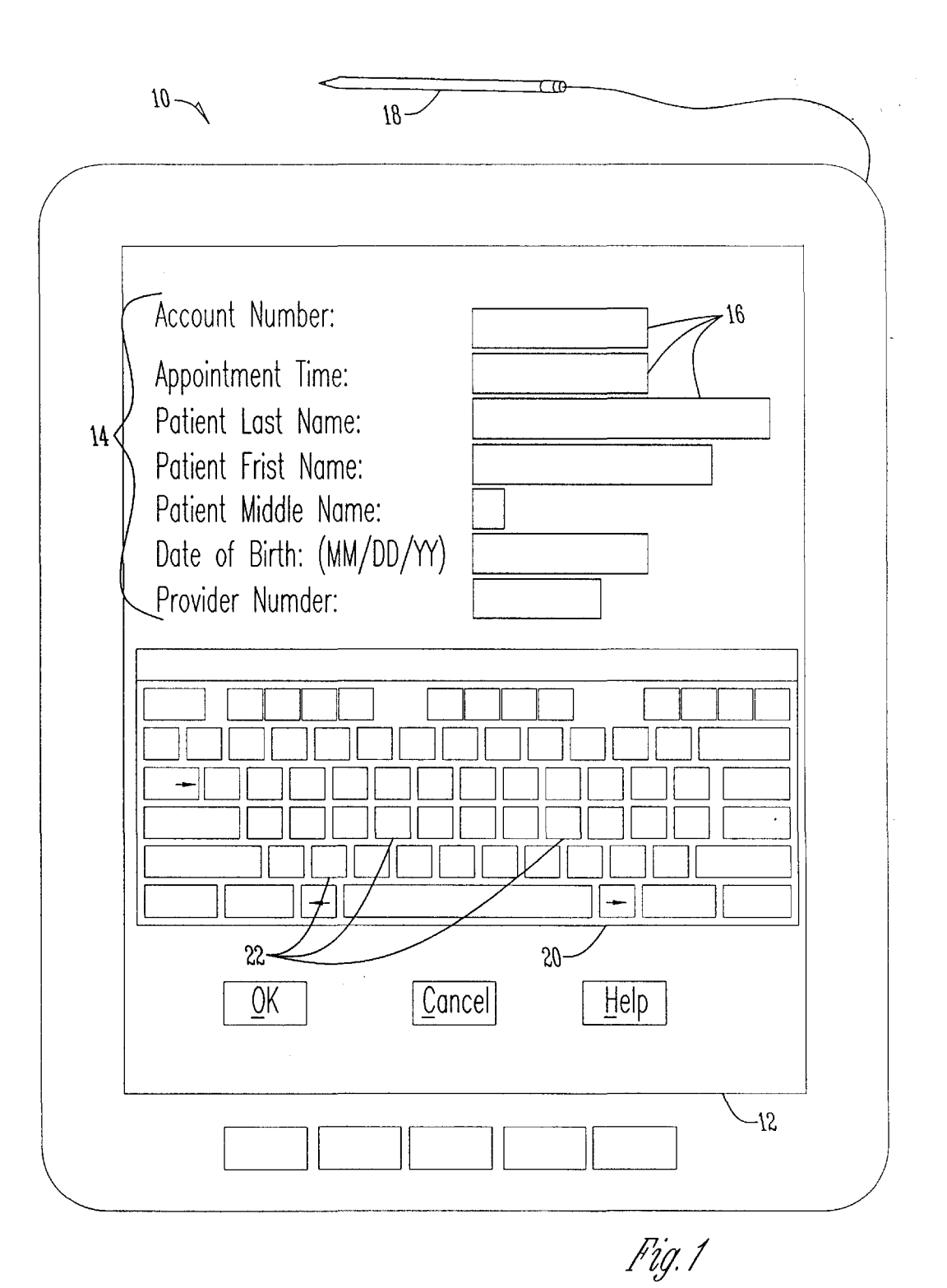

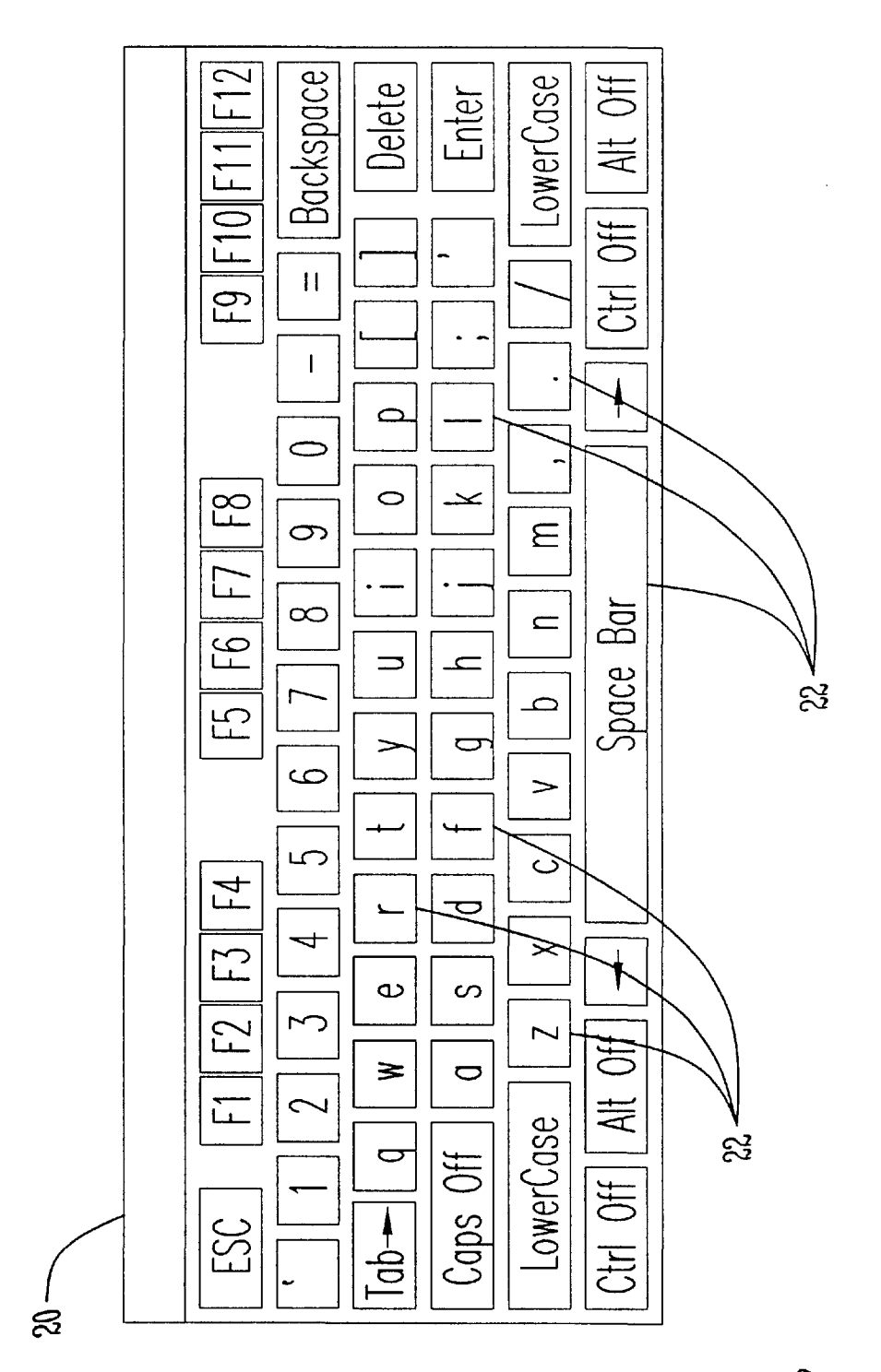

Pig.2

#### METHOD AND MEDIUM FOR COMPUTER READABLE KEYBOARD DISPLAY INCAPABLE OF USER TERMINATION

#### BACKGROUND OF THE INVENTION

The present invention relates generally to a method and medium for inputting data, and more particularly, to a keyboard of constant size and shape present on the screen of  $10$ a touch-screen style computer whenever user input may be desired. The keyboard display may be used by any number of computer software programs, including any known operating system in which a touch-sensitive computer display may be incorporated. Additionally, the present invention <sup>15</sup> may be used in conjunction with any individual computer, network and/or Internet based system.

#### 2. Problem in the Art

Computers with touch-screen displays, allowing a user to  $_{20}$ simply press on a desired location to obtain a desired input, have been around for some time. For example, a pen-based computer, such as the Fujitsu Model Point 1600, allows a user to press on the screen using the attached pen or other styli, and thereby provide user input. The use of such a 25 pen-based computer allows a user to enter all necessary data without the need for an external keyboard, mouse or other input device. The use of an on-screen keyboard in such a computer allows a user to input data without the need for additional handwriting recognition software. Handwriting  $_{30}$ recognition software, while constantly improving, is often inaccurate and cumbersome. Further, such handwriting recognition software is often processor intensive.

Currently, on-screen keyboards allow a user to maximize, minimize, or simply remove the keyboard on the display.  $35$ Further, the shape and size of the keyboard may be altered. Often, such alterations or terminations are accidental and returning a keyboard to a useable size and shape wastes valuable time. In a medical setting, for example, it is highly undesirable to have a care provider attempting to recover  $\Delta$ 0 from an accidental keyboard alteration when the care provider should be attending to and recording information on patients. It is therefore desirable to provide an on-screen keyboard which is incapable of alteration or termination by  $a$  user.  $45$ 

More and more applications are being developed for pen-based or touch-screen based computers. These applications will typically require a user to input data at a specific location on the screen. An on-screen keyboard may be necessary to provide the desired input. However, current 50 on-screen keyboards may be moved by the user and therefore placed in undesirable locations which may block necessary text input fields or instructions. Further, current on-screen keyboard include a task bar having minimizing and maximizing buttons which allow a user to enlarge or 55 reduce the window in which the keyboard appears. Often, such keyboards also include a close button which allows the user to terminate the keyboard. Upon pressing these buttons, many computer novices have difficulty launching another instance of the keyboard or recovering the keyboard to a  $60$ usable state. It is therefore desirable to have an on-screen keyboard which is capable of permanent placement on a computer display.

Computer programs may require input only randomly. Many ask for user input and then present the results. As it 65 would clearly hamper the presentation of results, data or other information to have an on-screen keyboard present at

all times, it is desirable to provide an on-screen keyboard which may be selectively called up as a subroutine or subprogram by a variety of programming.

There is therefore a need to have an on-screen keyboard 5 which solves these and other problems in the art.

## 1. Field of the Invention FEATURES OF THE INVENTION

A general feature of the present invention is the provision of an input area which overcomes the problems found in the prior art.

A further feature of the present invention is the provision of an input area which may be used in conjunction with touch-sensitive displays.

Another feature of the present invention is the provision of an input area which is immutable.

A further feature of the present invention is the provision of an input area which may not be moved.

A still further feature of the present invention is the provision of an input area which allows a user to input data without the need for handwriting recognition software.

An additional feature of the present invention is the provision of an input area which may not be maximized.

Another feature of the present invention is the provision of an input area which may not be minimized.

A still further feature of the present invention is the provision of an input area which may not be removed by the user.

A further feature of the present inventions the provision of an input area which contains a keyboard.

Another feature of the present invention i the provision of an input area which may be selectively used by a computer program.

A still further feature of the present invention is the provision of an input area which provides an easy to use and reliable method of inputting information into a computer system regardless of the level of computer skill possessed by the user.

These, as well as other features and advantages of the present invention will become apparent from the following specification and claims.

#### SUMMARY OF THE INVENTION

The present invention generally comprises an immutable keyboard display. In a preferred embodiment, the present invention includes a software application that provides a keyboard display which may not be minimized, maximized, closed, or deleted. Further, the keyboard display allows a user to input information as desired via a touch-screen based or pen based computer.

#### BRIEF DESCRIPTION OF THE DRAWINGS

FIG. 1 is a pictorial representation of a display of a pen-based computer incorporating the keyboard display of the present invention.

FIG. 2 is a close-up view of the keyboard display of the present invention.

#### DETAILED DESCRIPTION OF THE EMBODIMENT

The present invention will be described as it applies to its preferred embodiment. It is not intended that the present invention be limited to the described embodiment. It is intended that the invention cover all modifications and alternatives which may be included within the spirit and scope of the invention.

As shown in FIG. **1,** a pen-based computer **10,** such as the Fujitsu Model Point 1600, includes a touch-sensitive display 12. On the display 12 is shown the user interface for a  $5$ software application **14** which may be running from or accessed by the computer 10. It is to be understood that the computer **10** could be a stand-alone computer or a part of any network or Internet based system. However, the computer **10** preferably provides a 32 bit environment. Computer **10** may access any type of software application through any number of known drives or via a network or web server. Once accessed, the user will see the application as it appears on the display 12 of the computer 10. The application may ask for user input at various locations <sup>15</sup> through the use of text boxes 16 or other fields. The user may provide the desired input by holding the pen 18 or any other known input device which may include the user's finger, and pressing on the display 12 of the computer **10** so as to strike a desired key 22 of the keyboard 20.

The keyboard 20 is preferably an image map or active map incorporated at a set location on the display 12. The keyboard 20 may not be moved, maximized, or minimized. Therefore, the keyboard 20 provides the user with a constant input area to which the user may become accustomed and  $25$ becomes an integral component.

The keyboard 20, as shown in FIG. 2, contains a plurality of keys 22. The keys 22 may include all those currently found on any standard typewriter or computer keyboard, or may be application-specific. For instance, if the software in which user input is desired is primarily financial software, the keyboard 20 may include only numbers. Further, if the software requires the user to input names or words, the keyboard 20 may include one key 22 for every letter of the alphabet and any necessary punctuation or function keys. Further, the keys 22 may be programmed to represent any symbol or accentuated letter to allow the keyboard to be used in applications in which input may be required in various languages.

The keyboard 20 is preferably the result of a software application written in Visual Basic or C++, though various software programming languages may be used. The keyboard has all task bars removed and may not be minimized, maximized, deleted, closed or resized and is therefore  $_{45}$ immutable. Preferably, the keyboard application is a subroutine or subprogram which is made available for use by external software applications. The keyboard application is preferably part of the operating system running on the computer 10. Incorporating the keyboard application into  $50$ the computer **10** allows the keyboard application to be available to any external software application capable of running on the computer 10. The keyboard application may include a dynamic link library (dll) application. The dll application allows the external software to selectively use  $\frac{55}{20}$ the keyboard and either have the keyboard in or out. This allows the software to use the entirety of the screen when necessary for displaying information or results.

An example of the keyboard application programming as it would appear in Visual Basic is: Option Explicit Public Sub Shift\_Down() cmdLeftShift.Caption="LowerCase" cmdRightShift. Caption="LowerCase" cmdLeftShift.Tag="OFF" cmdRightShift.Tag="OFF" Caps\_OFF

Commandl(26).Caption="0" Command $1(27)$ .Caption="1" Commandl(28).Caption="2" Commandl(29).Caption="3" Command1(30).Caption="4" Commandl(31).Caption="5" Commandl(32).Caption="6" Commandl(33).Visible=False Command1(44).Visible=True  $Command1(34)$ .Caption="8" Commandl(35).Caption="9" Command1(36).Caption="," Command1(37).Caption="." Command1(38).Caption="/" Command1(39).Caption=";" Command $1(40)$ .Caption=""" Command1(41).Caption="[" Command $1(42)$ .Caption="]" Command $1(43)$ .Caption="\"  $Common 41(48)$ .Caption="F1" Command1(49).Caption="F2" Commandl(50).Caption="F3" Command1(51).Caption="F4" Commandl(52).Caption="F5" Command1(53).Caption="F6" Commandl(54).Caption="F7" Commandl(55).Caption="F8" Commandl(56).Caption="F9" Commandl(57).Caption="F10" Command $1(58)$ .Caption="F11" Commandl(59).Caption="F12" Command1(46).Caption="-" Command $1(47)$ .Caption="=" Command1(45).Caption="" 35 Commandl(O).Caption="a" Command $1(1)$ . Tag="b" Command $1(2)$ . Tag="c" Command $1(3)$ . Tag="d" Command $1(4)$ . Tag="e" 40 Commandl(5).Tag="f" Command $1(6)$ . Tag="g" Command $1(7)$ . Tag="h" Command $1(8)$ . Tag="i" Command $1(9)$ .Tag="j" Command $1(10)$ .Tag="k" Command1(11).Tag="l" Command $1(12)$ .Tag="m" Command $1(13)$ .Tag="n" Command $1(14)$ .Tag="0" Command $1(15)$ .Tag="p" Command $1(16)$ .Tag="q" Command $1(17)$ .Tag="r" Command1(18).Tag="s" Command1(19).Tag="t" Command $1(20)$ .Tag="u" Command $1(21)$ .Tag="v" Command $1(22)$ .Tag="w" Command $1(23)$ .Tag="x" Command $1(24)$ .Tag="y" 60 Command $1(25)$ .Tag="z" Command $1(26)$ .Tag="0" Command $1(27)$ .Tag="1" Command $1(28)$ .Tag="2" Command $1(29)$ .Tag="3" 65 Commandl(30).Tag="4" Command $1(31)$ .Tag="5" Command $1(32)$ .Tag="6"

Command $1(44)$ .Tag="7" Command $1(34)$ .Tag="8" Command $1(35)$ .Tag="9" Commandl(36).Tag "," Command $1(37)$ .Tag="." Command $1(38)$ .Tag="/" Command $1(39)$ .Tag=";" Command $1(40)$ .Tag="" Command1(41).Tag="[" Command $1(42)$ .Tag=" $\overline{?}$ " Command $1(43)$ .Tag="\" Command $1(48)$ .Tag="{F1}" Command $1(49)$ .Tag=" ${F2}$ Command $1(50)$ .Tag=" $\{F3\}$ " Command $1(51)$ .Tag=" $\overline{F4}$ " Command $1(52)$ .Tag="{F5} Command $1(53)$ .Tag="{F6}" Command $1(54)$ .Tag="{F7}" Command $1(55)$ .Tag=" $\{F8\}$ " Command $1(56)$ .Tag=" $\frac{1}{5}$ F9<sup>1</sup>" Command $1(57)$ .Tag="{F10}" Command $1(54)$ .Tag=" ${F11}$ Command $1(58)$ .Tag="{F12} Command $1(46)$ .Tag="-Command $1(47)$ .Tag="=" Command $1(45)$ .Tag="" cmdTab.Caption="Tab>" End Sub Public Sub Shift\_Up() cmdLeftShift.Caption="UpperCase" cmdRightShift. Caption="U pperCase" cmdLeftShift. Tag=" ON" cmdRightShift. Tag="ON" Caps\_On Commandl(26).Caption=")" Command1(27).Caption="!" Command1(28).Caption=" $@$ " Command $1(29)$ .Caption="#" Commandl(30).Caption="\$" Command1(31).Caption="%" Command1(32).Caption=" Commandl(33).Visible= True Command1(44). Visible=False Command $1(34)$ .Caption="\*" Command1(35).Caption="(" Command1(36).Caption="<" Command $1(37)$ .Caption=">" Command1(38).Caption="?" Command1(39).Caption=":" Command1(40).Caption="""" Command1(41).Caption="{" Command $1(42)$ .Caption=" $\}$ " Command $1(43)$ . Caption="|" Command1(48).Caption="F13" Command1(49).Caption="F14" Commandl(50).Caption="FIS" Commandl(51).Caption="FI6" Commandl(52).Caption="FI7" Commandl(53).Caption="FI8" Commandl(54).Caption="FI9" Commandl(55).Caption="F20" Commandl(56).Caption="F21" Commandl(57).Caption="F22" Commandl(58).Caption="F23" Commandl(59).Caption="F24" Command $1(46)$ .Caption=" Command1(47).Caption="+"

Command $1(45)$ .Caption="~" Command $1(0)$ . Tag="+A" Command $1(1)$ . Tag="B" Command $1(2)$ . Tag="C" 5 Commandl(3).Tag="D" Command $1(4)$ . Tag="E" Command $1(5)$ . Tag="F" Command $1(6)$ . Tag="G" Command $1(7)$ . Tag="H" 10 Command $1(8)$ .Tag="I" Command $1(9)$ .Tag="J" Command $1(10)$ .Tag="K" Command $1(11)$ .Tag="L" Commandl(12).Tag="M" 15 Command $1(13)$ .Tag="N" Command $1(14)$ .Tag="O" Command1(15).Tag="P" Command $1(16)$ .Tag="Q" Command $1(17)$ .Tag="R" 20 Command $1(18)$ .Tag="S" Command $1(19)$ .Tag="T" Commandl(20).Tag="U" Commandl(21).Tag="V" Commandl(22).Tag="W" 25 Command $1(23)$ .Tag="X" Command $1(24)$ .Tag="Y" Command $1(25)$ . Tag="Z" Command $1(26)$ .Tag="{)}" Command $1(27)$ .Tag="!" 30 Command $1(28)$ .Tag=" $@$ " Command $1(29)$ .Tag="#" Command1(30).Tag="\$" Command $1(31)$ .Tag="{%}" Command $1(32)$ .Tag=" $\{^{\wedge}\}$ 35 Command $1(44)$ .Tag="7" Command $1(34)$ . Tag="\*" Command $1(35)$ . Tag=" $\{($ " Command $1(36)$ .Tag="< Command $1(37)$ .Tag=">" 40 Commandl(38).Tag="!" Command $1(39)$ .Tag=":" Command $1(40)$ .Tag="""" Command $1(41)$ .Tag="{{}" Command $1(42)$ .Tag="{}}" 45 Command $1(43)$ .Tag="|" Command $1(48)$ .Tag="{F13} Command $1(49)$ .Tag=" $\{F14\}$ " Command $1(50)$ .Tag=" $\{F15\}$ " Command1(51).Tag=" $\{F16\}$ " 50 Commandl(52).Tag="(FI7)" Command $1(53)$ .Tag=" ${F18}$ Command1(54).Tag=" $\{F19\}$ " Command $1(55)$ .Tag=" ${F20}$ Command $1(56)$ .Tag=" ${F21}$ 55 Command $1(57)$ .Tag=" $\{F22\}$ " Command $1(58)$ . Tag=" $\{F23\}$ " Command $1(59)$ .Tag=" $\{F24\}$ " Command $1(46)$ .Tag=" Command $1(47)$ .Tag="{+}" 60 Command1(45).Tag=" $\{-\}$ " cmdTab.Caption="Tab>' End Sub Public Sub Caps\_On( ) Commandl(O).Caption="A" 65 Commandl(l).Caption="B" Commandl(2).Caption="C" Command1(3). Caption="D"

6

 $Command1(4). Captain="E"$ Command $1(5)$ . Caption="F" Command $1(6)$ . Caption="G" Command1(7). Caption="H" Command1(8).Caption="I" Command1(9).Caption="J" Command1(10).Caption="K" Command1(11).Caption="L" Commandl(12).Caption="M" Command1(13).Caption="N" Commandl(14).Caption="O" Commandl(15).Caption="P" Commandl(16).Caption="Q" Command1(17).Caption="R" Command1(18).Caption="S" Command1(19).Caption="T" Commandl(20).Caption="U" Command1(21).Caption="V" Command1(22).Caption="W" Commandl(23).Caption="X" Commandl(24).Caption="Y" Commandl(25).Caption="Z" End Sub Public Sub Caps\_OFF( ) Command1(0).Caption="a" Command1(1). Caption="b" Commandl(2).Caption="c" Commandl(3).Caption="d" Command $1(4)$ . Caption="e" Commandl(5).Caption="f" Command $1(6)$ . Caption="g" Command1(7). Caption="h" Command $1(8)$ . Caption="i" Commandl(9).Caption="j" Command1(10).Caption="k" Command1(11).Caption="l" Commandl(12).Caption="m" Command $1(13)$ .Caption="n" Commandl(14).Caption="0" Command $1(15)$ .Caption="p" Commandl(16).Caption="q" Command1(17).Caption="r" Command1(18).Caption="s" Command1(19).Caption="t" Command $1(20)$ .Caption="u" Command1(21).Caption="v" Commandl(22).Caption="w" Command1(23).Caption="x" Commandl(24).Caption="y" Command $1(25)$ .Caption="z" End Sub Public Sub Set Caps Lock() If cmdCapsLock.Tag="OFF" Then cmdCapsLock.Caption="Caps On" cmdCapsLock.Tag="ON" Caps\_On Else cmdCapsLock.Caption="Caps Off" cmd CapsLock. Tag=" OFF" Caps\_OFF End If strKeys="" strKeys=strKeys & "{ CAPSLOCK}" SendVKeys (strKeys) End Sub Public Sub Key\_Layoutl( )

8

Dim intTemp, intRightBorder As Integer Dim lngpcnt As Double Dim dblFontSize As Double Dim IngFormWidth As Long

5 Dim intRowl Top, intRow2Top, intRow3Top, intRow4Top, intRow5Top, intRow6Top, intRow7Top As Integer

Dim intFontSize, intHeight, intLetterWidth, intFunction-Width As Integer

- 10 IngForm Width=frmKeys.Width If frmKeys.BorderStyle>O Then IngPcnt=lngForm Width/7135 Else
- 15 IngPcnt=lngForm Width/6975 End If 'IngPcnt=lngForm Width/6975

'pKB.Height=2790\*lngPcnt 'pKB.Height=(3390\*lngPcnt)

- 20 intHeight=330\*lngPcnt intLetterWidth=350\*lngPcnt intFunction Width=470\*lngpcnt intTemp=intFunction Width/24
- 25 intFunctionWidth=(intTemp+1)\*24 intFontSize=9\*lngPcnt dbIFontSize=8\*lngPcnt intRowl Top=60\*lngPcnt
- 30 intRow2Top=540 lngpcnt intRow3Top=960\*lngPcnt intRow4Top=1380\*lngPcnt intRow5Top=1860\*lngpcnt

40

- 35 intRow6Top=2340\*lngPcnt intRow7Top=2820\*lngPcnt 'Set the form height to porportion with form width If frmKeys.BorderStyle>O Then
	- frmKeys.Height=intRow6Top+ intHeight +465 Else

frmKeys.Height=intRow6Top+ intHeight +60 End If

- 45 'Row 1 'Escape Key cmdEscape.Font.Size=dbIFontSize cmdEscape.Top=intRow1Top cmdEscape.Left=60\*lngpcnt
- 50 cmdEscape.Width=670\*lngPcnt cmdEscape.Height=intHeight 'FI Key

Command1(48).Font.Size=intFontSize

- 55 Command1(48). Top=intRow1Top Command1(48).Left=805\*lngpcnt Command1(48). Width=intFunction Width Command1(48).Height=intHeight 'F2 Key
- 60  $Command(49).Font.Size = intFontSize$ Command1(49). Top=intRow1Top Commandl( 49).Left=Commandl( 48).Left+Commandl (48).width '1285\*lngpcnt
- 65 Command1(49). Width=intFunction Width Command1(49).Height=intHeight 'F3 Key

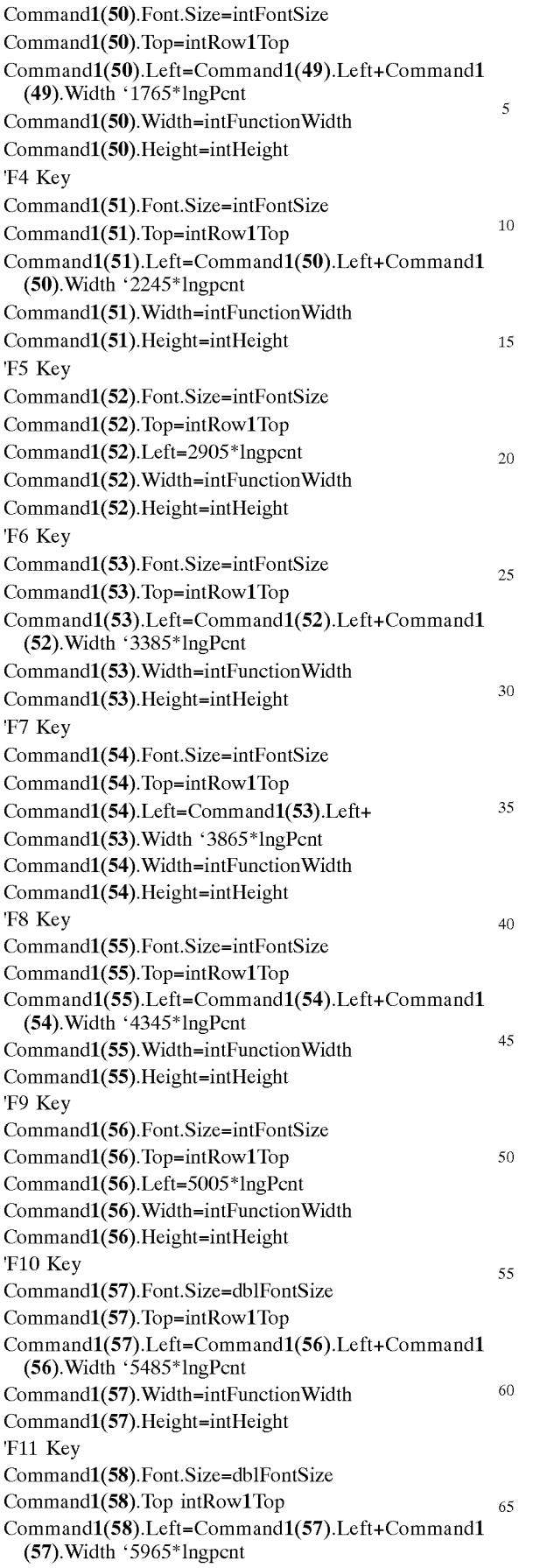

## **10**

Command1(58). Width=intFunction Width Commandl(58).Height=intHeight 'F12 Key Commandl(59).Font.Size=dblFontSize Commandl(59).Top=intRowl Top Commandl(59).Left=Commandl(58).Left+Commandl (58).width '6445\*lngpcnt Command1(59). Width=intFunction Width Commandl(59).Height=intHeight intRightBorder=Commandl(59).Left+Commandl(59). **Width** 'Row 2 "Key Command1(45).Font.Size=intFontSize Command1(45). Top=intRow2Top Command $1(45)$ . Left=60\*lngpcnt Command1(45). Width=intLetterWidth  $Command1(45)$ . Height=intHeight 'I Key Commandl(27).Font.Size=intFontSize Commandl(27). Top=intRow2Top Commandl(27) .Left= 480\*lngPcnt Commandl(27).Width=intLetterWidth Commandl(27).Height=intHeight '2 Key Commandl(28).Font.Size=intFontSize Commandl(28). Top=intRow2Top Commandl(28).Left=900\*lngPcnt Commandl(28).Width=intLetterWidth Commandl(28).Height=intHeight '3 Key Commandl(29).Font.Size=intFontSize Commandl(29). Top=intRow2Top Commandl(29).Left=1320\*lngPcnt Commandl(29).Width=intLetterWidth Commandl(29).Height=intHeight '4 Key Commandl(30).Font.Size=intFontSize Commandl(30). Top=intRow2Top Commandl(30).Left=1740\*lngpcnt Commandl(30).Width=intLetterWidth Commandl(30).Height=intHeight '5 Key Commandl(31).Font.Size=intFontSize Commandl(31). Top=intRow2Top Commandl(31).Left=2160\*lngPcnt Commandl(31).Width=intLetterWidth Commandl(31 ).Height=intHeight '6 Key Commandl(32).Font.Size=intFontSize Commandl(32). Top=intRow2Top Commandl(32) .Left= 2580\*lngPcnt Commandl(32).Width=intLetterWidth Commandl(32).Height=intHeight '& Key Commandl(33).Font.Size=intFontSize Commandl(33). Top=intRow2Top

Commandl(33).Left=3000\*lngPcnt Commandl(33).Width=intLetterWidth Commandl(33).Height=intHeight '7 Key Command1(44).Font.Size=intFontSize Commandl( 44). Top=intRow2Top Command1(44).Left=3000\*lngPcnt Commandl( 44).Width=intLetterWidth Command1(44).Height=intHeight '8 Key Commandl(34).Font.Size=intFontSize Commandl(34). Top=intRow2Top Commandl(34).Left=3420\*lngpcnt Commandl(34).Width=intLetterWidth Commandl(34).Height=intHeight '9 Key Commandl(35).Font.Size=intFontSize Commandl(35). Top=intRow2Top Commandl(35).Left=3840\*lngPcnt Commandl(35).Width=intLetterWidth Commandl(35).Height=intHeight o Key Commandl(26).Font.Size=intFontSize Commandl(26). Top=intRow2Top Commandl(26).Left=4260\*lngpcnt Commandl(26).Width=intLetterWidth Commandl(26).Height=intHeight '- Key Command1(46).Font.Size=intFontSize Commandl( 46). Top=intRow2Top Command1(46).Left=4680\*lngpcnt Command1(46). Width=intLetterWidth Command1(46).Height=intHeight '= Key Command1(47).Font.Size=intFontSize Command1(47). Top=intRow2Top Command1(47).Left=5100\*lngPcnt Commandl( 47).Width=intLetterWidth Command1(47).Height=intHeight 'Backspace Key cmdBackspace.Font.Size=dblFontSize cmdBackspace.Top=intRow2Top cmdBackspace.Left=5520\*lngPcnt  $cmd$ B ackspace. Width = intR ightB ordercmdBackspace.Left cmdBackspace.Height=intHeight 'Row 3 'TAB Key cmdTabFont.Size=dblFontSize cmdTabTop=intRow3Top cmdTabLeft=60\*lngpcnt cmdTabWidth=650\*lngpcnt cmdTabHeight=intHeight 'Q Key Commandl(16).Font.Size=intFontSize Commandl(16). Top=intRow3 Top Commandl(16).Left= 780\*lngpcnt

## **12**

Commandl(16).Width=intLetterWidth Commandl(16).Height=intHeight 'W Key

- 5 10 Commandl(22).Font.Size=intFontSize Commandl(22). Top=intRow3 Top Commandl(22).Left=1200\*lngPcnt Commandl(22).Width=intLetterWidth Commandl(22).Height=intHeight
- 'E Key Command1(4).Font.Size=intFontSize  $Command(4).Top=intRow3Top$
- 15 Command $1(4)$ .Left=1620\*lngpcnt Command1(4). Width=intLetterWidth Command1(4).Height=intHeight 'R Key
- 20 Commandl(17).Font.Size=intFontSize Commandl(17). Top=intRow3Top Commandl(17).Left=2040\*lngpcnt
- 25 Commandl(17).Width=intLetterWidth Commandl(17).Height=intHeight 'T Key
- Commandl(19).Font.Size=intFontSize Commandl(19).Top=intRow3Top Commandl(19).Left=2460\*lngPcnt
- 30 Commandl(19).Width=intLetterWidth Commandl(19).Height=intHeight 'Y Kev

35 Commandl(24).Font.Size=intFontSize Commandl(24). Top=intRow3 Top

- Commandl(24).Left=2880\*lngpcnt Commandl(24).Width=intLetterWidth Commandl(24).Height=intHeight 'U Key
- 40 Commandl(20).Font.Size=intFontSize Commandl(20). Top=intRow3 Top Commandl(20).Left=3300\*lngPcnt Commandl(20).Width=intLetterWidth
- 45 Commandl(20).Height=intHeight 'I Key

Commandl(8).Font.Size=intFontSize Commandl(8).Top=intRow3Top

- 50 Commandl(8).Left=3720\*lngpcnt Commandl(8).Width=intLetterWidth Commandl(8).Height=intHeight '0 Key
- 55 60 65 Commandl(14).Font.Size=intFontSize Commandl(14). Top=intRow3 Top Commandl(14).Left=4140\*lngpcnt Commandl(14).Width=intLetterWidth Commandl(14).Height=intHeight 'P Key Commandl(15).Font.Size=intFontSize Commandl(15). Top=intRow3 Top Commandl(15).Left=4560\*lngPcnt

Commandl(15).Width=intLetterWidth Commandl(15).Height=intHeight

13 Commandl( **41** ).Font.Size=intFontSize Commandl( **41).** Top=intRow3Top Command1(41).Left=4980\*lngPcnt Command1(41). Width=intLetterWidth Commandl( **41** ).Height=intHeight '] Key Command1(42).Font.Size=intFontSize Command1(42). Top=intRow3Top Command1(42).Left=5400\*lngPcnt Command1(42). Width=intLetterWidth Command1(42).Height=intHeight '\ Key Command1(43).Font.Size=intFontSize Commandl( 43). Top=intRow3Top Command1(43).Left=5820\*lngPcnt Command1(43). Width=intLetterWidth Command1(43).Height=intHeight 'Delete cmdDelete.Font.Size=dblFontSize cmdDelete.Top=intRow3Top cmdDelete.Left=6240\*lngpcnt cmdDelete.Width=intRightBorder-cmdDelete.Left cmdDelete.Height=intHeight 'Row 4 'Caps Lock Key cmdCapsLock.Font.Size=dblFontSize cmd CapsLock. Top=intRow4 Top cmdCapsLock.Left=60\*lngPcnt cmdCapsLock.Width= 1070\* lngPcnt cmdCapsLock.Height=intHeight 'A Key Commandl(O).Font.Size=intFontSize Commandl(0).Top=intRow4Top Commandl(0).Left=1200\*lngPcnt Commandl(O).Width=intLetterWidth Commandl(O).Height=intHeight 'S Key Commandl(18).Font.Size=intFontSize Commandl(18). Top=intRow4 Top Commandl(18).Left=1620\*lngpcnt Commandl(18).Width=intLetterWidth Commandl(18).Height=intHeight 'D Key Commandl(3).Font.Size=intFontSize Commandl(3).Top=intRow4Top Commandl(3).Left=2040\*lngpcnt Commandl(3).Width=intLetterWidth Commandl(3).Height=intHeight 'F Key Commandl(5).Font.Size=intFontSize Commandl(5).Top=intRow4Top Commandl(5).Left=2460\*lngPcnt Commandl(5).Width=intLetterWidth Commandl(5).Height=intHeight 'G Key 5 10 15 20 25 30 35 40 45 50 55 60 65 Commandl(6).Font.Size=intFontSize Commandl(6).Top=intRow4Top  $Command(6).Left=2880*Ingpent$ Commandl(6).Width=intLetterWidth  $Command(6)$ . Height=intHeight 'H Key Commandl(7).Font.Size=intFontSize Commandl(7).Top=intRow4Top Commandl(7).Left=3300\*lngpcnt Commandl(7).Width=intLetterWidth Commandl(7).Height=intHeight 'J Key Commandl(9).Font.Size=intFontSize Commandl(9).Top=intRow4Top Commandl(9).Left=3720\*lngPcnt Commandl(9).Width=intLetterWidth Commandl(9).Height=intHeight 'K Key Commandl(10).Font.Size=intFontSize Commandl(10).Top=intRow4Top Commandl(10).Left=4140\*lngPcnt Commandl(10).Width=intLetterWidth Commandl(10).Height=intHeight 'L Key Command1(11).Font.Size=intFontSize Command1(11). Top=intRow4Top Commandl(1l).Left=4560\*lngPcnt Command1(11). Width=intLetterWidth Command1(11).Height=intHeight '; Key Commandl(39).Font.Size=intFontSize Commandl(39). Top=intRow4 Top Commandl(39).Left=4980\*lngpcnt Commandl(39).Width=intLetterWidth Commandl(39).Height=intHeight '''Key Command1(40).Font.Size=intFontSize Command1(40). Top=intRow4Top Command1(40).Left=5400\*lngPcnt Command1(40). Width=intLetterWidth Command1(40).Height=intHeight 'Enter cmdEnter.Font.Size dblFontSize cmdEnter.Top=intRow4Top cmdEnter.Left=5820\*lngpcnt cmdEnter.Width=intRightBorder-cmdEnter.Left cmdEnter.Height=intHeight 'Row 5 'Left Shift Key cmdLeftShift.Font.Size=dblFontSize cmdLeftShift.Top=intRow5Top cmdLeftShift.Left= 60\* lngPcnt cmdLeftShift. Width= 1293 \* lngPcnt cmdLeftShift.Height=intHeight 'Z Kev Commandl(25).Font.Size=intFontSize Commandl(25). Top=intRow5Top Commandl(25).Left=1423\*lngPcnt Commandl(25).Width=intLetterWidth

# '[ Key

10

15

20

25

30

35

40

45

50

55

60

## **15**

Commandl(25).Height=intHeight 'X Key Commandl(23).Font.Size=intFontSize Commandl(23). Top=intRow5Top Commandl(23).Left=1843\*lngPcnt Commandl(23).Width=intLetterWidth Commandl(23).Height=intHeight 'c Key Commandl(2).Font.Size=intFontSize Commandl(2).Top=intRow5Top Commandl(2).Left=2263\* IngPcnt Commandl(2).Width=intLetterWidth Commandl(2).Height=intHeight 'V Key Commandl(21).Font.Size=intFontSize Commandl(21). Top=intRow5Top Commandl(21).Left=2683\*lngPcnt Commandl(21).Width=intLetterWidth Command1(21).Height=intHeight 'B Key Commandl(l).Font.Size=intFontSize Commandl(1).Top=intRow5Top Commandl(1).Left=3103\* IngPcnt Commandl(l).Width=intLetterWidth Commandl(l).Height=intHeight 'N Key Commandl(13).Font.Size=intFontSize Commandl(13). Top=intRow5Top Commandl(13).Left=3523\*lngPcnt Commandl(13).Width=intLetterWidth Commandl(13).Height=intHeight 'M Key Commandl(12).Font.Size=intFontSize Commandl(12). Top=intRow5Top Commandl(12).Left=3943\*lngPcnt Commandl(12).Width=intLetterWidth Commandl(12).Height=intHeight '. Key Commandl(36).Font.Size=intFontSize Commandl(36). Top=intRow5Top Commandl(36).Left=4363\*lngPcnt Commandl(36).Width=intLetterWidth Commandl(36).Height=intHeight '. Key Commandl(37).Font.Size=intFontSize Commandl(37). Top=intRow5Top Commandl(37).Left=4783\*lngPcnt Commandl(37).Width=intLetterWidth Commandl(37).Height=intHeight '/ Key Commandl(38).Font.Size=intFontSize Commandl(38). Top=intRow5Top Commandl(38).Left=5203\*lngPcnt Commandl(38).Width=intLetterWidth Commandl(38).Height=intHeight 'Right Shift Key

**16**  cmdRightShift.Font.Size=dblFontSize cmdRightShift.Top=intRow5Top cmdRightShift.Left=5623\*lngpcnt  $cm dRighth$  ight Shift. Width = intR ight B ordercmdRightShift.Left cmdRightShift.Height=intHeight 'Row 6 'Left Ctrl Key cmdCntrl.Font.Size=dblFontSize cmdCntrl.Top=intRow6Top cmdCntrl.Left=60\*lngpcnt cmdCntrl.Width= 795 \* Ingpcnt cmdCntrl.Height=intHeight 'Left Alt Key cmdAlt.Font.Size=dblFontSize cmdAlt.Top=intRow6Top cmdAlt.Left=925\*lngpcnt cmdAlt.Width= 735\*lngPcnt cmdAlt.Height=intHeight 'Move Left Key cmdMoveLeft.Font.Size=intFontSize cmdMoveLeft. Top=intRow6Top cmdMoveLeft.Left=1730\*lngPcnt cmdMoveLeft.Width=465\*lngpcnt cmdMoveLeft.Height=intHeight 'Space Bar Key cmdSpaceBar.Font.Size=intFontSize cmdSpaceBar.Top=intRow6Top cmdSpaceBar.Left=2265\*lngPcnt cmdSpaceBar.Width=2445\*lngPcnt cmdSpaceBar.Height=intHeight 'Move Right Key cmdMoveRight.Font.Size=intFontSize cmdMoveRight. Top=intRow6Top cmdMoveRight.Left=4780\*lngpcnt cmdMoveRight.Width=465\*lngpcnt cmdMoveRight.Height=intHeight 'Right Alt Key cmdAlt2.Font.Size=dblFontSize cmdAlt2. Top=intRow6Top cmdAlt2.Left=5315\*lngpcnt cmdAlt2.Width=735\*lngpcnt cmdAlt2.Height=intHeight 'Right Ctrl Key cmdCntr12.Font.Size=dblFontSize cmd Cntrl2. Top=intRow6Top cmdCntr12.Left=6120\*lngPcnt cmdCntrl2.Width intRightBorder---cmdCntrl2.Left cmdCntr12.Height=intHeight 'Exit Keyboard

cmdExitKeyboard.Font.Size=dblFontSize cmdExitKeyboard.Top=intRow7Top cmdExitKeyboard.Left=60\*lngPcnt

65 cmdExitKeyboard.Width=6915\*lngpcnt cmdExitKeyboard.Height=intHeight

End Sub Private Sub cmdAlt Click() If cmdAlt.Tag="OFF" Then cmdAlt.Tag="ON" cmdAlt.Caption="Alt On" cmdAlt2.Tag="ON" cmdAlt2.Caption="Alt On" Else cmdAlt.Tag="OFF" cmdAlt.Caption="Alt Off" cmdAlt2.Tag="OFF" cmdAlt2.Caption="Alt Off" End If End Sub Private Sub cmdAlt2\_Click( ) cmdAlt\_Click End Sub Private Sub cmdBackspace\_Click( ) strKeys="{BKSP}" SendVKeys (strKeys) End Sub Private Sub cmdCntrl\_Click( ) If cmdCntrl.Tag="OFF" Then cmdCntrl.Tag="ON" cmdCntrl.Caption="Ctrl On" cmdCntrl2.Tag="ON" cmdCntrl2.Caption="Ctrl On" Else cmdCntrl.Tag="OFF" cmdCntrl.Caption="Ctrl Off" cmdCntrl2.Tag="OFF" cmdCntrl2.Caption="Ctrl Off" End If End Sub Private Sub cmdCntrl2\_Click( ) cmdCntrl\_Click End Sub Private Sub cmdDelete\_Click( ) strKeys="' strKeys=strKeys & "{DEL}" SendVKeys (strKeys) End Sub Private SubcmdEnter\_Click( )  $strKevs = \cdots$ strKeys=strKeys & "{ENTER}" SendVKeys (strKeys) End Sub Private SubcmdEscape\_Click( ) strKeys=" {ESC}" SendVKeys (strKeys) End Sub Private SubcmdExitKeyboard\_Click( ) End End Sub Private Sub cmdLeftShift\_Click() If cmdLeftShift.Tag="OFF" Then If cmdCapsLock.Tag="OFF" Then Shift\_Up Else Set\_Caps\_Lock Shift\_Up End If Else

## **18**

5 10 Shift Down End If End Sub Private Sub cmdMoveLeft\_Click() strKeys=" strKeys=strKeys & "{LEFT}" SendVKeys (strKeys) End Sub Private Sub cmdMoveRight\_Click() strKeys="" strKeys=strKeys & "{RIGHT}" SendVKeys (strKeys) End Sub Private Sub cmdRightShift\_Click() cmdLeftShift\_Click <sup>15</sup> End Sub Private Sub cmdSpaceBar\_Click( ) strKeys="" strKeys=strKeys & " " SendVKeys (strKeys)  $20$  End Sub 25 30 Private Sub cmdTab\_Click( ) strKeys=" If cmdLeftShift.Tag="ON" Then strKeys=strKeys & "+" End If strKeys=strKeys & "{TAB}" SendVKeys (strKeys) End Sub Private Sub Form\_Activate( ) Dim dl& KeyboardWindow=GetForegroundWindow dl&= SetWindowPos(hwnd, -1, 4905, 7965, 6975, 2475, &H1 Or  $&H2)$  $35$  End Sub Private Sub Form GotFocuso If Me.WindowState <>0 Then Me.WindowState=O Me.Width=7000  $_{40}$  End If End Sub Private Sub Form\_Resize( ) If Me.WindowState <>0 Then Me.WindowState=O  $45$  Me. Width=7000 End If Key\_Layoutl 50 55 60 65 End Sub Private Sub cmdCapsLock\_Click( ) ' Caps Lock Key If cmdCapsLock.Tag="OFF" Then cmdCapsLock.Caption="Caps On" cmdCapsLock.Tag="ON" Caps\_On Else cmdCapsLock.Caption="Caps Off" cmdCapsLock.Tag="OFF" Caps\_OFF End If  $strkeys = "$ " strkeys=strkeys & "{ CAPSLOCKII" SendVKeys (strKeys) End Sub Private Sub Commandl\_Click(Index As Integer) strKeys="" If cmdCapsLock.Tag="ON" Then strKeys=strKeys & "{ CAPSLOCK}"

10

15

25

#### **19**

End If If cmdLeftShift.Tag="ON" Then strKeys=strKeys & "+" End If If cmdAlt.Tag="ON" Then strKeys=strKeys & "%" End If If cmdCntrl.Tag="ON" Then strKeys=strKeys  $\&$  " $\sim$ " End If strKeys=strKeys & Commandl(Index).Tag SendVKeys (strKeys) End Sub Private Sub Form\_Load( ) Dim hSysMenu As Long Dim nCnt As Long , First, show the form Me.Show ' Get handle to our form's system menu , (Restore, Maximize, Move, close etc.) SysMenu=GetSystemMenu(Me.hwnd, False) If hSysMenu Then '=0 Get System menu's menu count nCnt=GetMenuItemCount(hSysMenu) If nCnt Then 'Menu count is based on  $0$   $(0, 1, 2, 3 \ldots)$ RemoveMenu hSysMenu, nCnt-l,\_ MF\_BYPOSITION Or MF\_REMOVE RemoveMenu hSysMenu, nCnt-2, \_ MF\_BYPOSITION Or MF\_REMOVE ' Remove the sep- 30 erator DrawMenuBar Me.hwnd , Force caption bar's refresh. Disabling X button Me.Caption="GeniSus Keyboard" End If End If Shift\_Down Hook #If CurrentProcOnly=1 Then Forml.Show #End If DeactivateClose End Sub Private Sub Form\_Unload(Cancel As Integer) UnHook End Sub Public Sub DeactivateClose( ) End Sub An example of an accompanying dynamic link library, .dll application, through which external applications may access 50 the keyboard application is:  $//$  vKeyHook.cpp : Defines the entry point for the DLL application. II #include <windows.h> #include <winuser.h> #pragma data\_seg(" .SHARDATA") static int hWndActive=0; static int hWndSelf=0; static HHOOK hHook=O; #pragma data\_seg( ) BOOL APIENTRY DllMain( HANDLE hModule, DWORD ul\_reason\_for\_call, LPVOID IpReserved ) { switch (ul\_reason\_for\_call)

} } } case DLL\_PROCESS ATTACH: case DLL\_THREAD\_ATTACH:<br>case DLL\_THREAD\_DETACH:  $\_THREAD\_DETACH:$ case DLL\_PROCESS\_DETACH: break; return TRUE; long CALLBACK CBTProc( int nCode, // hook code ) { WPARAM wparam, // current-process flag LPARAM IParam // message data if (nCode==HCBT\_ACTIVATE &&  $(int)$ wParam !=hWndSelf){ h Wnd Active=(int)wParam; } return CallNextHookEx(hHook, nCode, wParam,  $_{20}$  lparam); } void\_stdcall HookMsg(int hwnd) } HINSTANCE hModule; hModule=GetModuleHandle("vKeyHook.dll"); hHook=SetWindowsHookEx(WH\_CBT, CBTProc, hModule, 0); h WndSelf=hwnd; } void\_stdcall UnHookMsg() { UnhookWindowsHookEx(hHook); } int\_stdcall GetActiveWnd() 35 { return hWndActive; These codes are preferably executed in conjunction with a Windows 98® operating system. These codes may be executed in any type of system, including, but not limited to,  $_{40}$  a web based system, a computer network, or any personal computer, personal digital assistant or other device. As can clearly be seen in FIGS. 1 and 2, there are no minimizing, maximizing, or close options available for the user. Therefore, a user can input data by selecting keys 22 on  $_{45}$  the keyboard 20 as necessary.

A general description of the present invention as well as a preferred embodiment of the present invention has been set forth above. Those skilled in the art to which the present invention pertains will recognize and be able to practice additional variations in the methods and systems described which fall within the teachings of this invention. Accordingly, all such modifications and additions are deemed to be within the scope of the invention which is to be limited only by the claims appended hereto.

What is claimed is:

55

60

1. A method of entering data on a touch screen display, the method comprising:

invoking a computer program in which user input is sought;

invoking an input area, including a plurality of data input fields;

invoking a graphical keyboard area incapable of user termination independent of termination of the input area, the graphical keyboard area having a plurality of 65 keys on the display;

selecting keys on the keyboard to provide the desired input; and

**20** 

automatically terminating the graphical keyboard area after the desired input is received in the input area.

2. The method of entering data on a touch screen display of claim 1 wherein the input area is created by an executable code. 5

3. The method of entering data on a touch screen display of claim 2 wherein the executable code is compiled visual basic code.

4. The method of entering data on a touch screen display of claim 1 wherein the computer program invokes the input  $_{10}$ area.

5. The method of entering data on a touch screen display of claim 4 wherein the computer program accesses a dynamic link library file in order to invoke the input area.

6. The method of entering data on a touch screen display of claim 5 wherein the dynamic link library file is a  $C_{++}$  15 program.

7. The method of entering data on a touch screen display of claim 1 wherein the computer program is executing on a personal computer.

8. The method of entering data on a touch screen display 20 of claim 1 wherein the computer program is executing on a pen-based computer.

9. The method of entering data on a touch screen display of claim 1 wherein the computer program is executing on a computer with a touch-screen display.

**10.** A method of providing a user interface for receiving information from a user using a user immutable graphical keyboard linked to an input area, comprising:

invoking the input area;

- determining that input from the user using the graphical keyboard is needed within the input area;
- invoking the graphical keyboard on a touch screen display to receive input from a user, the graphical keyboard placed in a set position;
- persistently maintaining the graphical keyboard on the touch screen display such that the user cannot move, resize, remove, or close the graphical keyboard through the user interface while the input area remains and requires input;
- receiving input within the input area from the user through the graphical keyboard;
- determining that further input from the user is no longer needed in the input area; and

removing the graphical keyboard.

\* \* \* \* \*